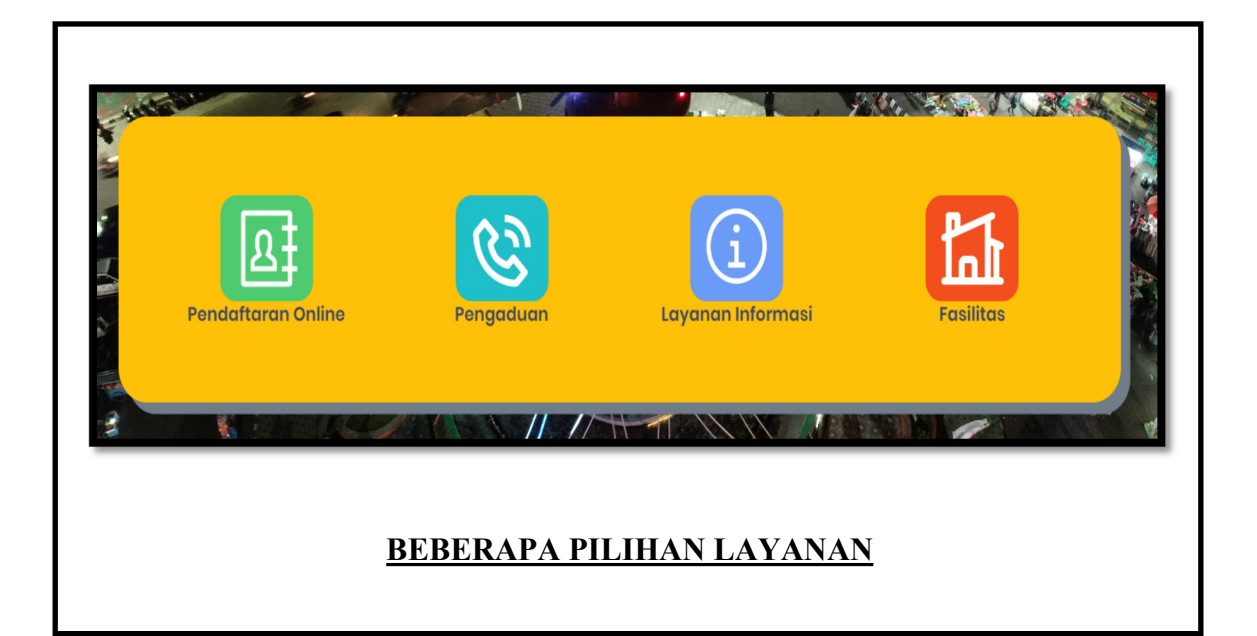

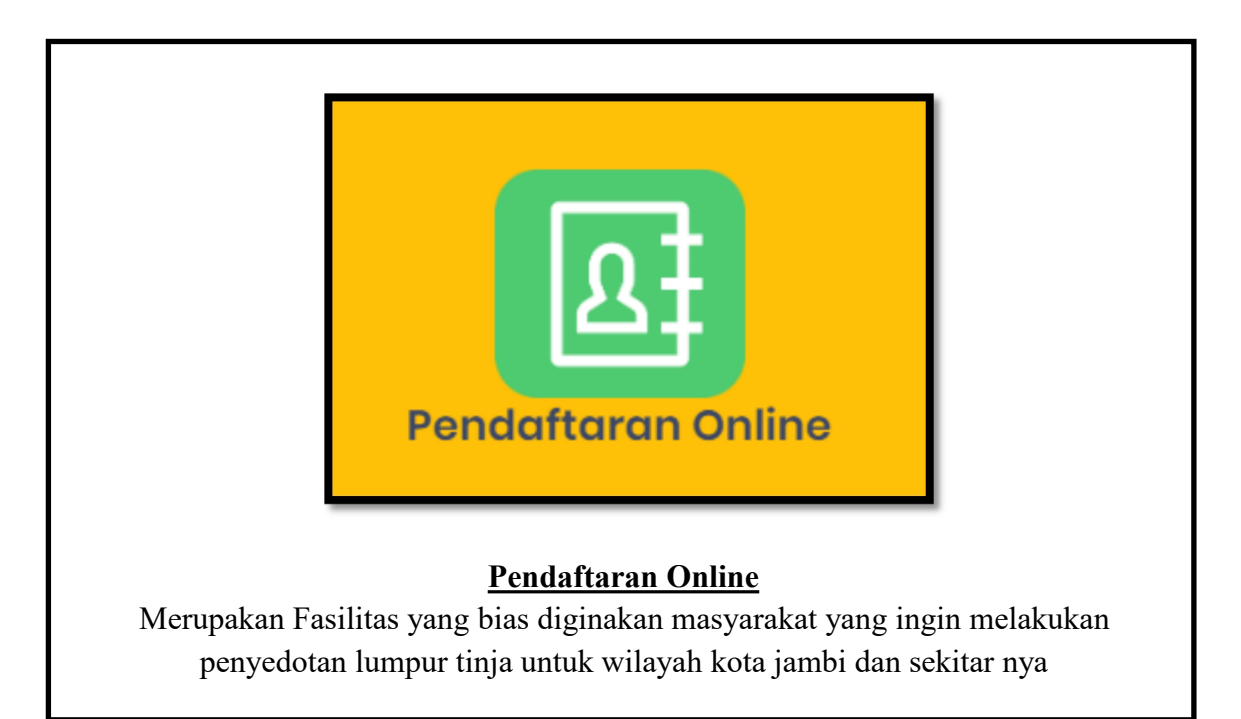

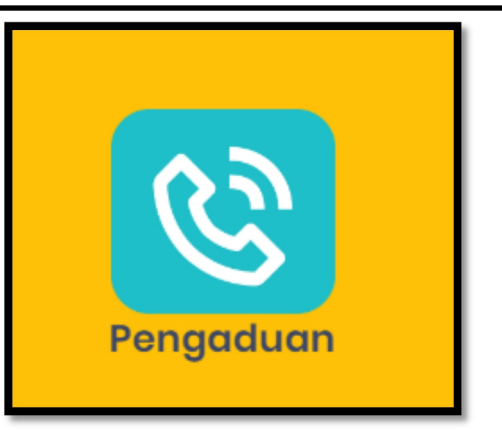

## **Pengaduan**

Merupakan Fasilitas Pengaduan masyarakat /penyampaian keluhan oleh masyarakat atas pelayanan yang tidak sesuai dengan standar pelayanan, atau pengabaian

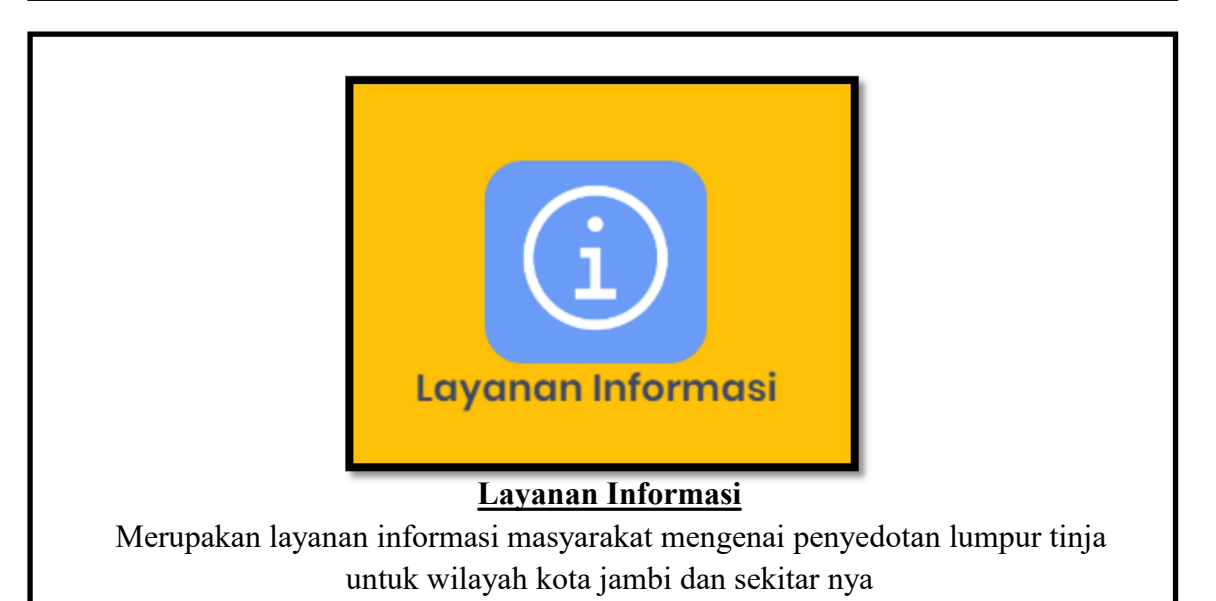

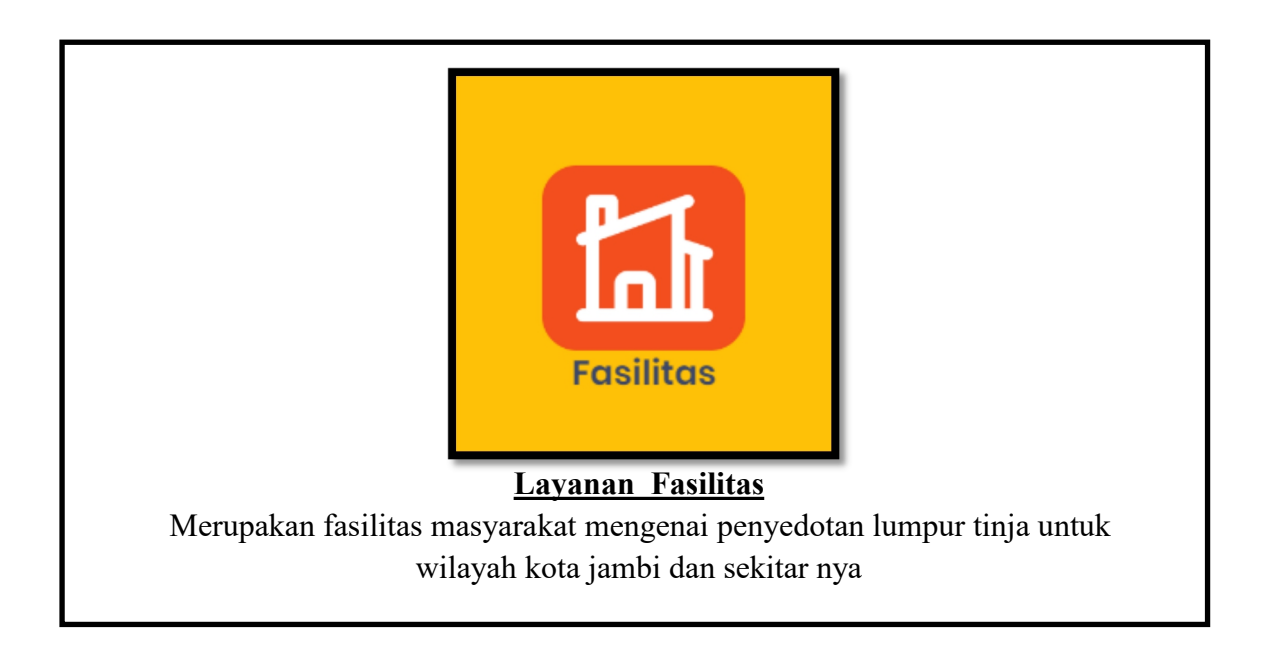

## **RANCANGAN APLIKASI SI-PRAKTIS**

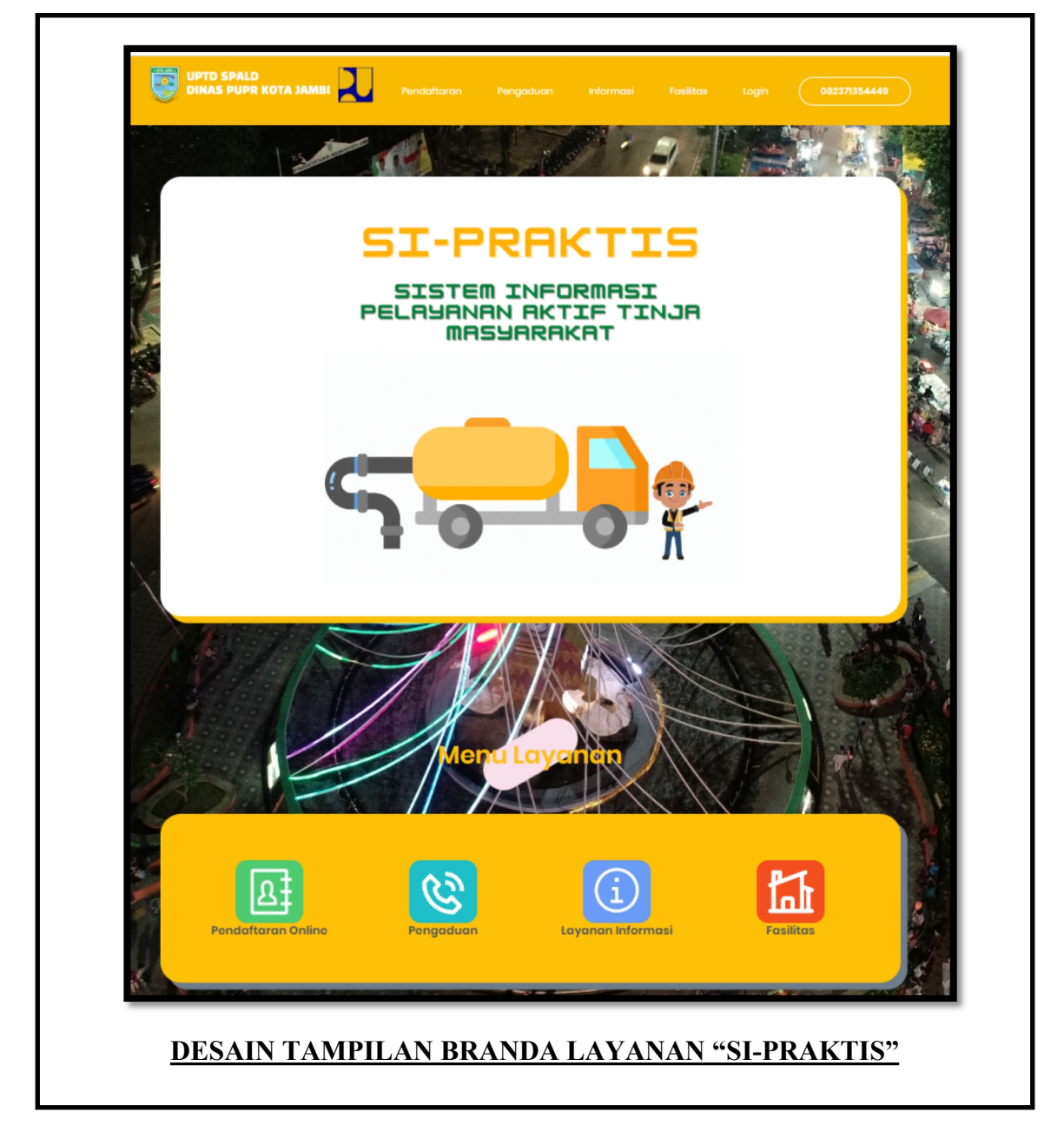

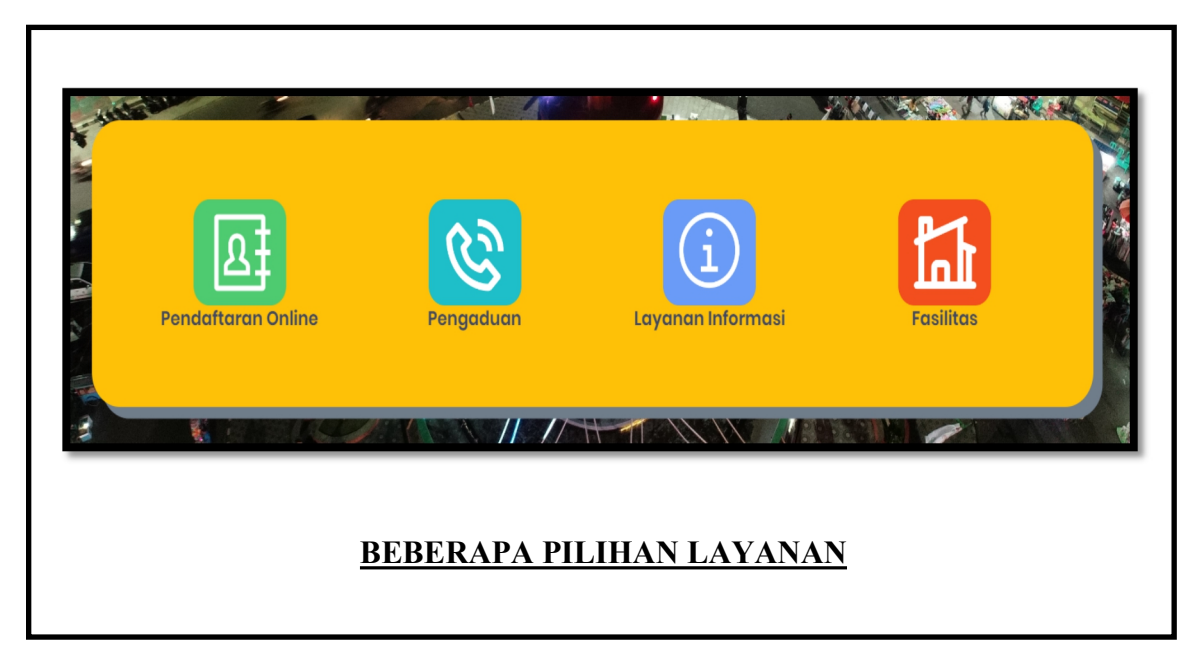

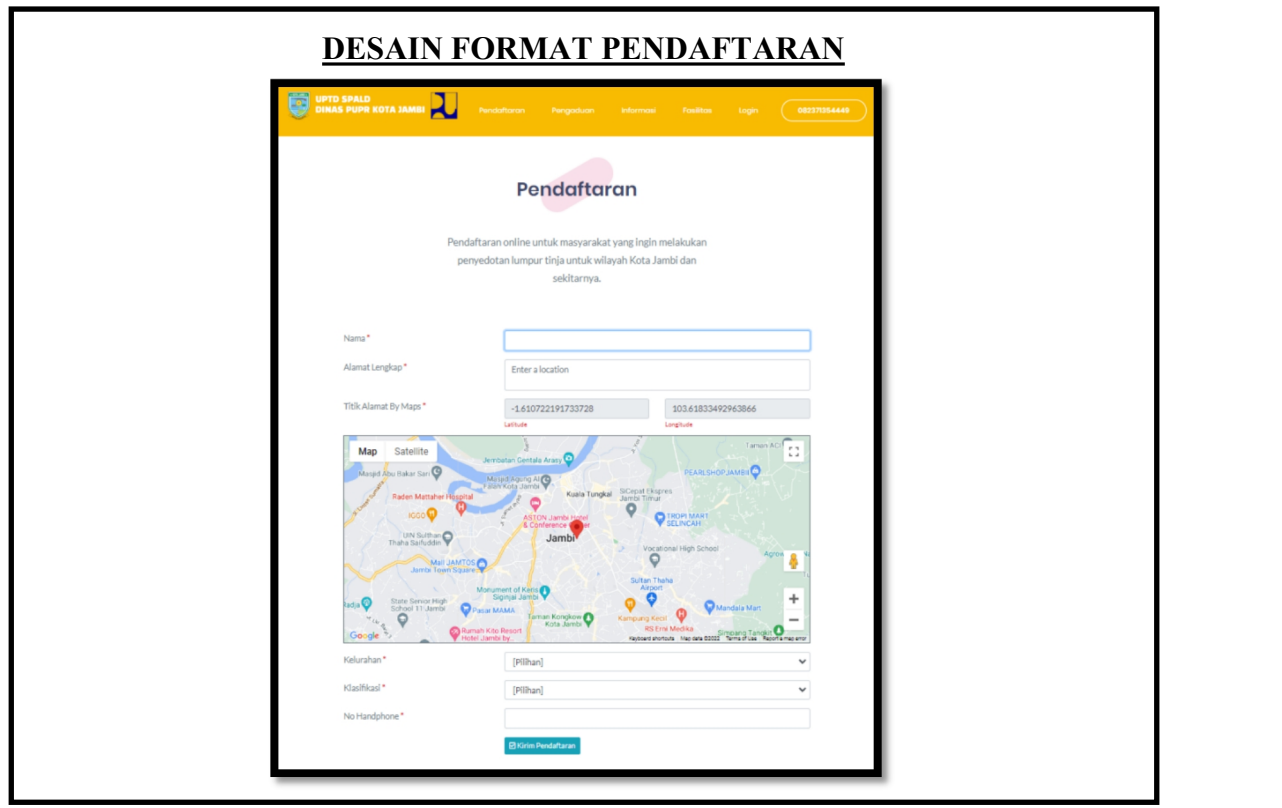

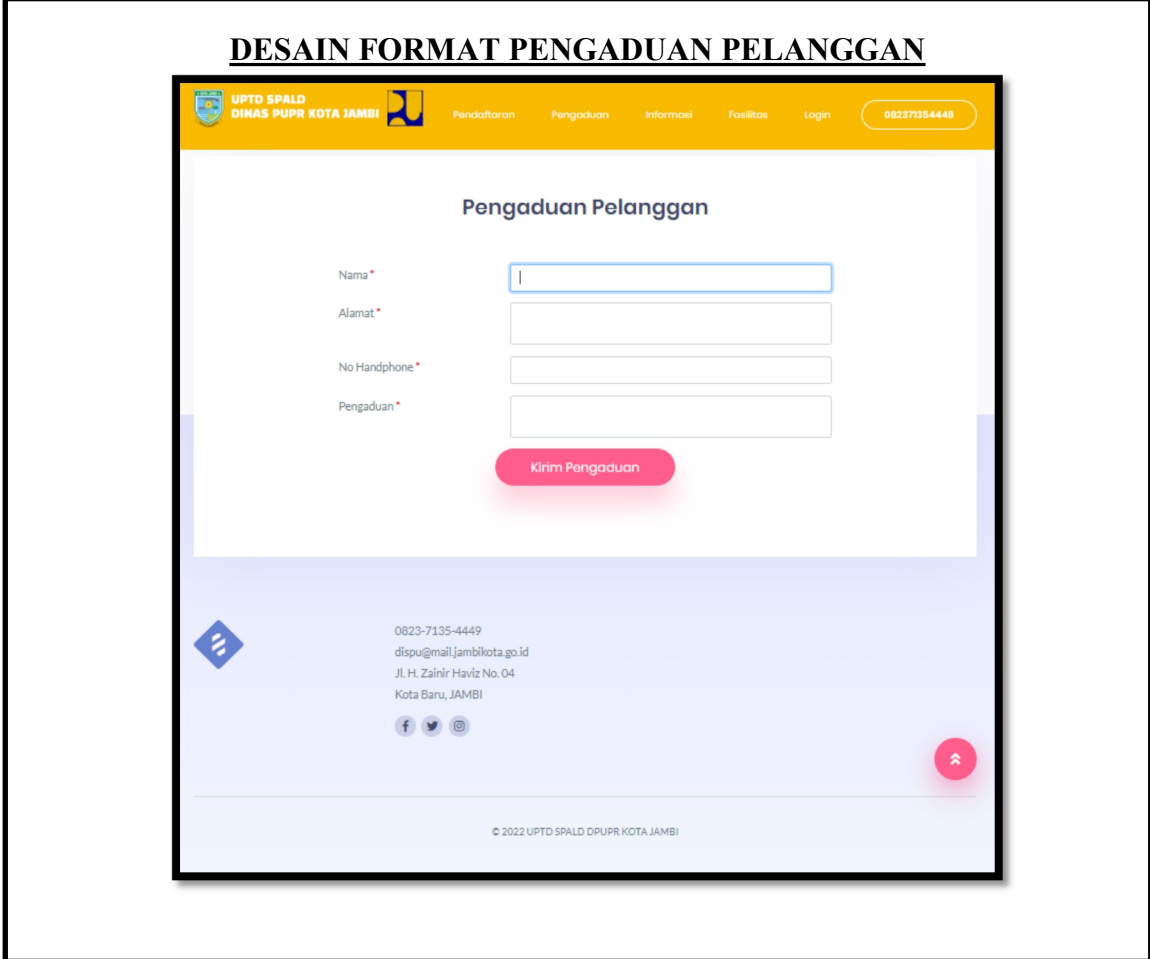

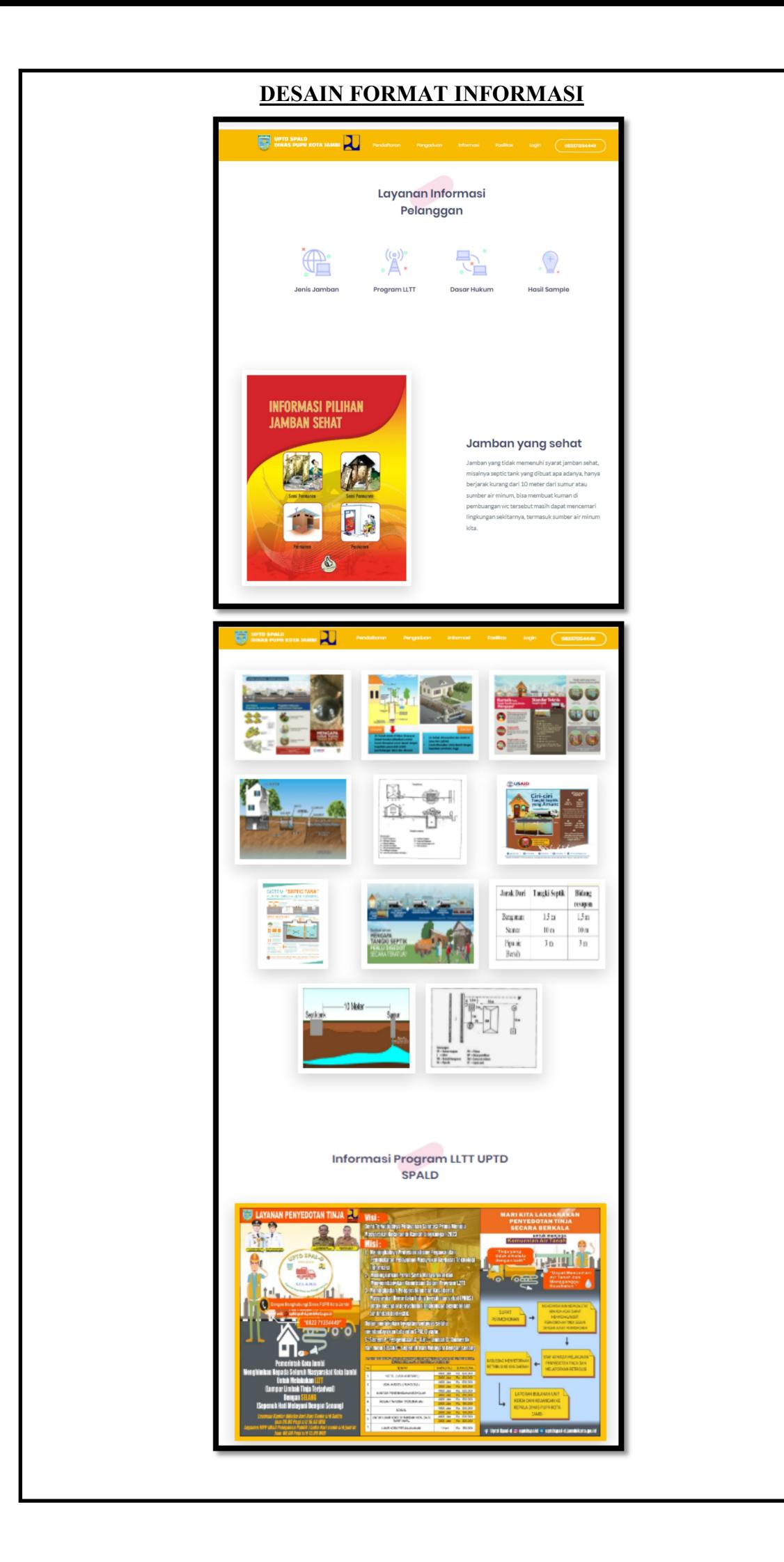

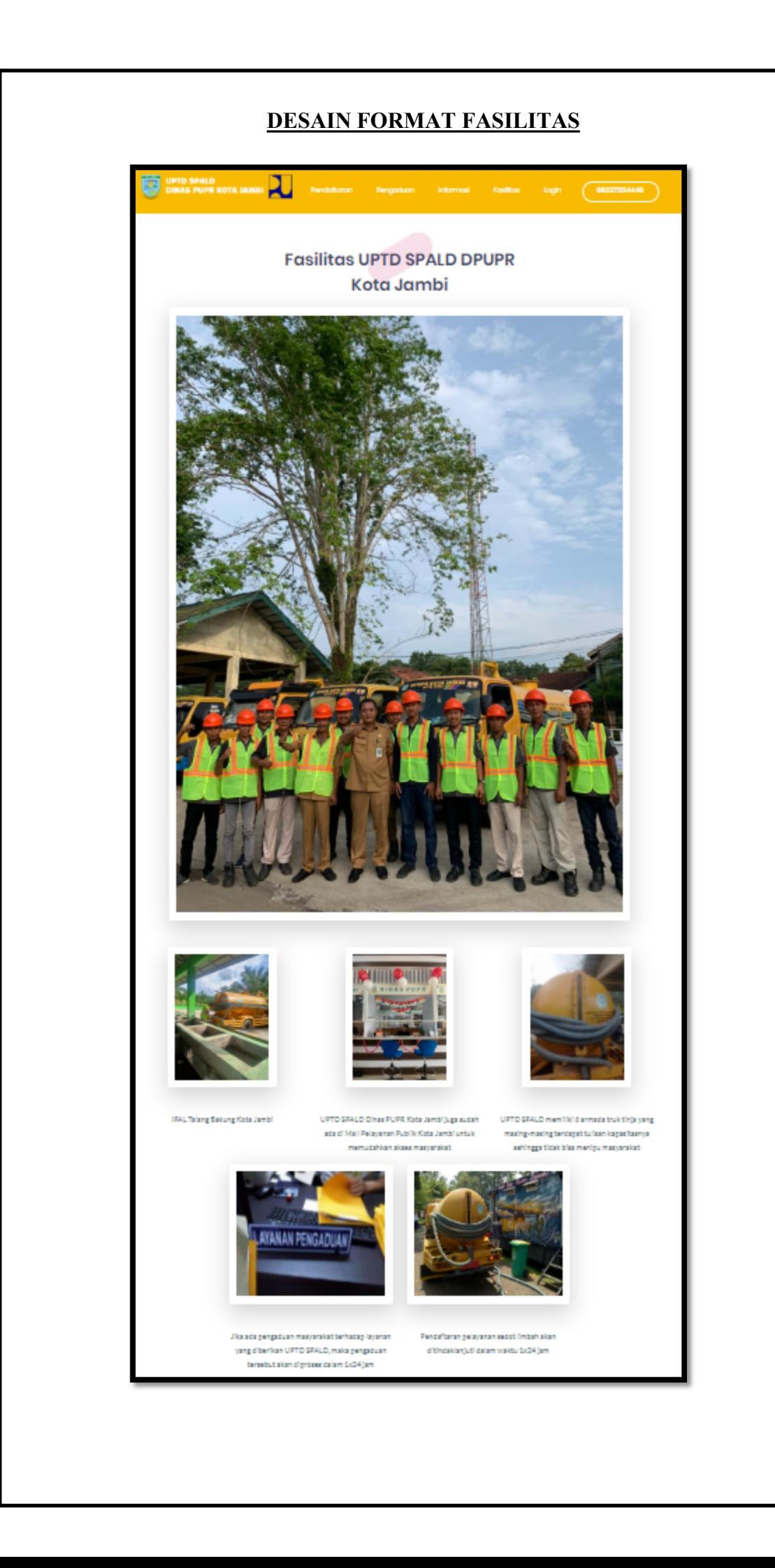

## **CARA PENDAFTARAN ONLINE**

**1.** Akses Link URL *sipraktis.jambikota.go.id*

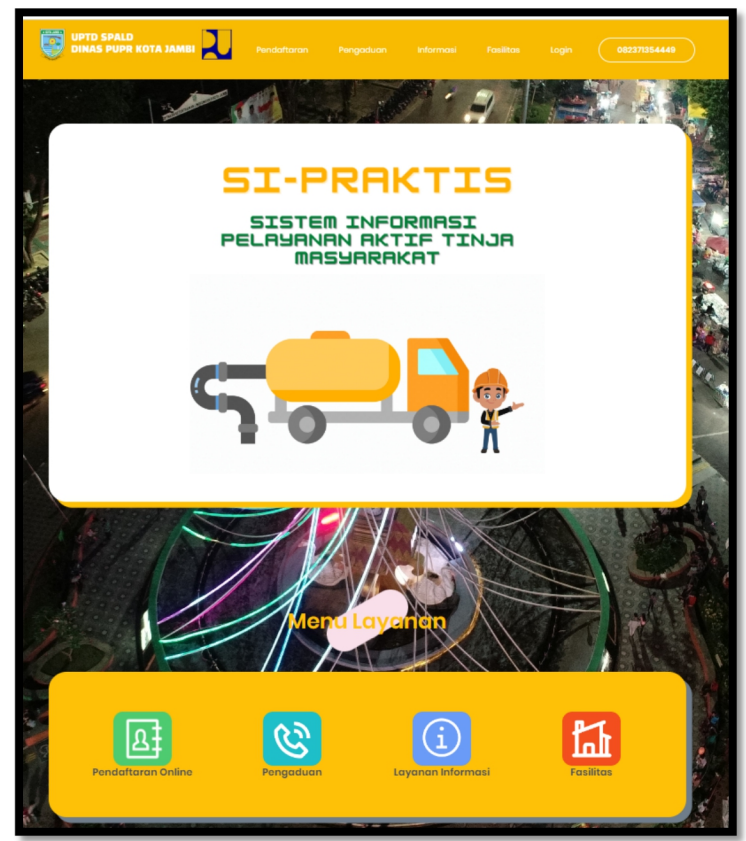

2. Pilih (pendaftaran Online)

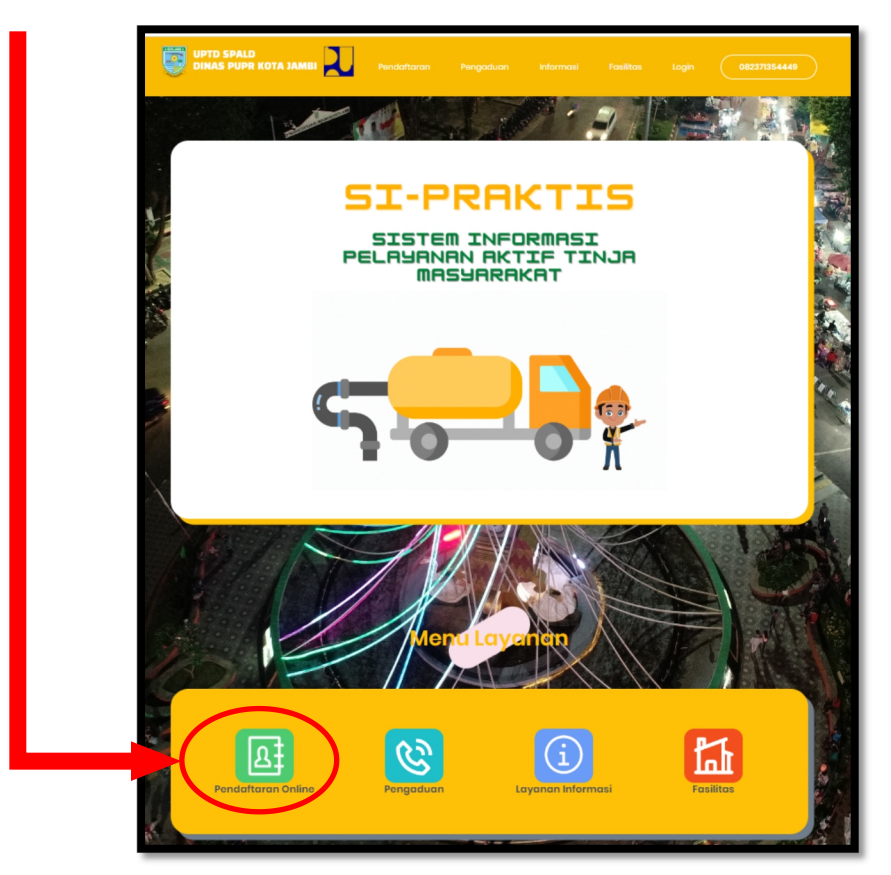

3. Setelah di pilih (Pendaftaran Online) Makan Akan Muncul Halaman Form Pengisian Pendaftaran

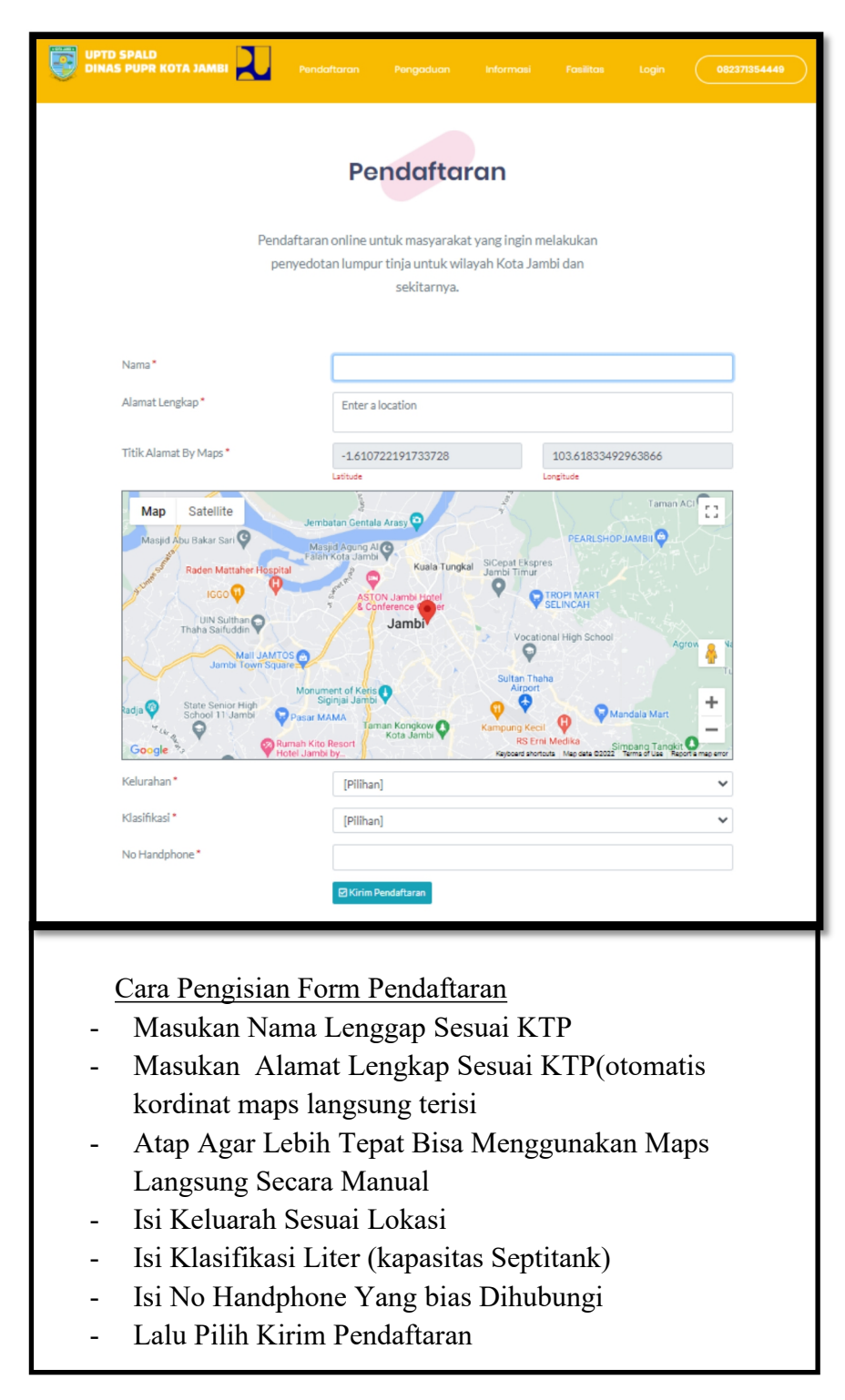

4. Cara Pengaduan, Pilih Menu Pengaduan

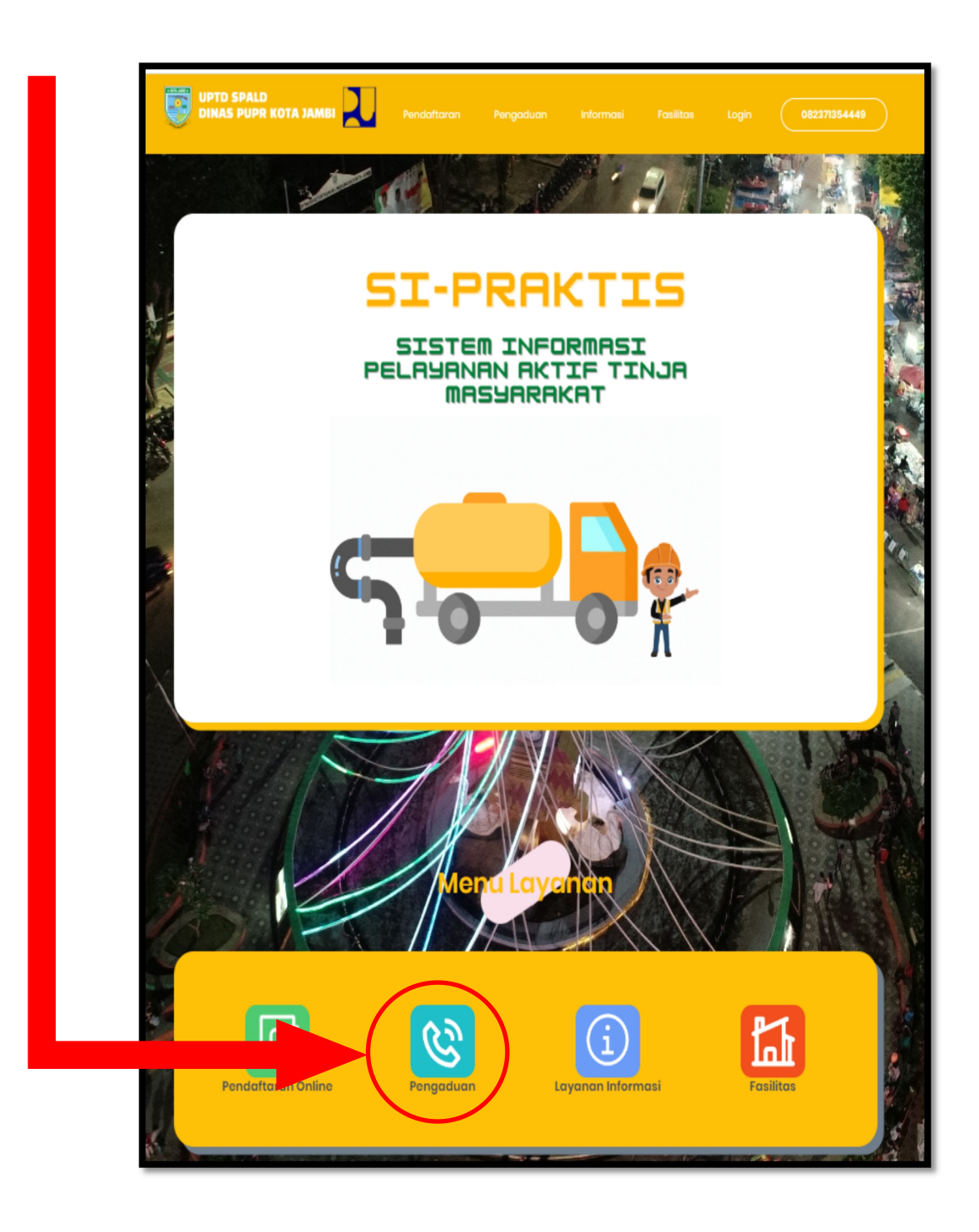

5. Setelah di pilih Menu (Pengaduan) Maka Akan Muncul Halaman Form Pengisian Pengaduan

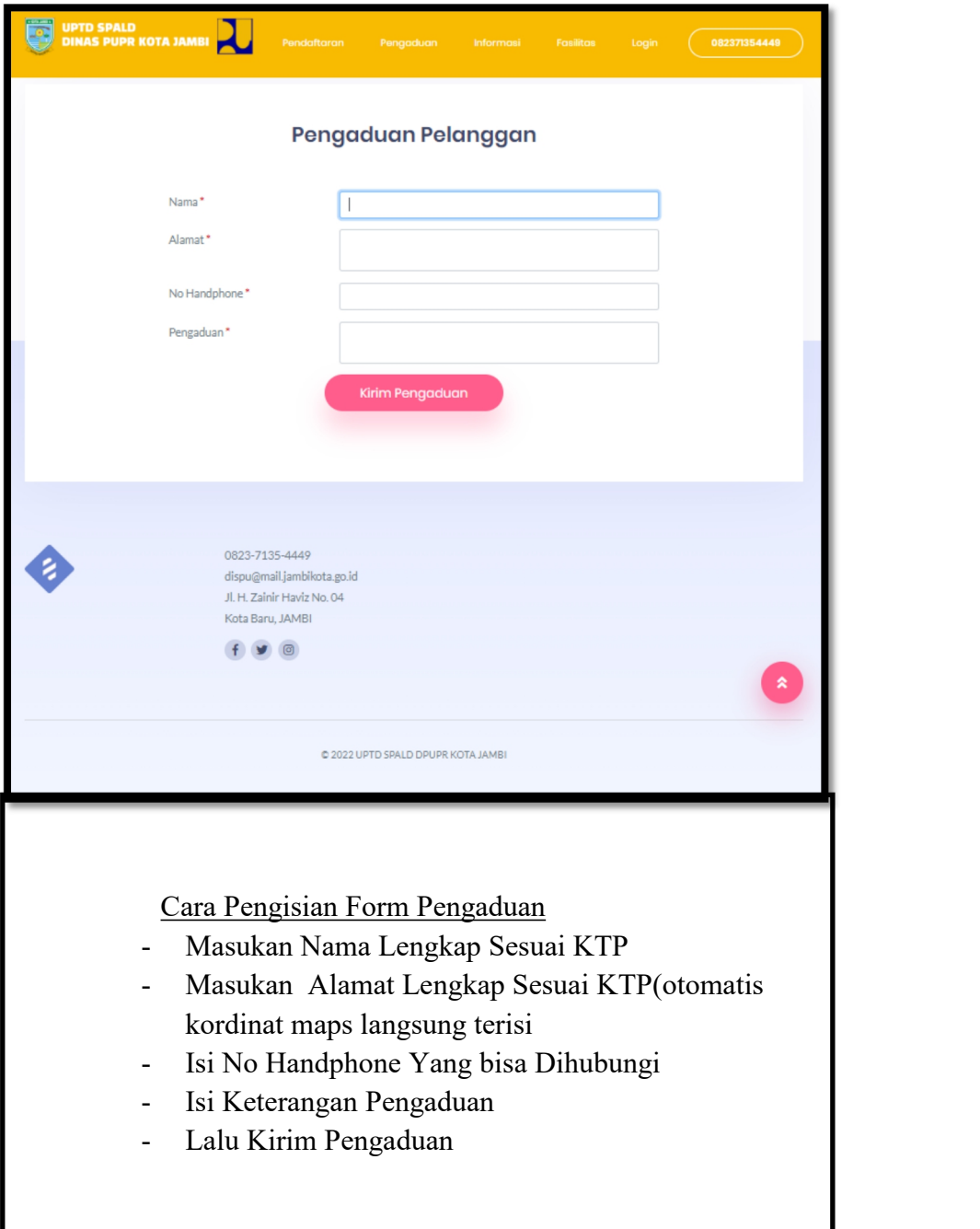